#### **ระบบค ำร้องทั่วไปออนไลน์ส ำหรับเจ้ำหน้ำที่**

ลิงค์เข้าระบบคำร้องทั่วไป [https://online.rasada.go.th](https://online.rasada.go.th/)

ระบบออนไลน์ ทต.รัษฎา

หน้าแรก ระบบศาร้องทั่วไป เว็บไซต์เทศบาล เจ้าหน้าที่เข้าสู่ระบบ

# ระบบสารสนเทศออนไลน์ เทศบาลตำบล รัษฎา

เขียนดำร้องทั่วไป สำหรับประชาชนหรือบุคคลทั่วไปที่ต้องการเขียนคำร้องทั่วไป ระบบปฏิทินกิจกรรม สำหรับดูกิจกรรมของเทศบาล

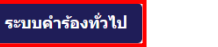

ระบบปฏิทินกิจกรรม

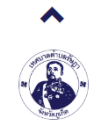

ระบบสารสนเทศออนใลน์ เทศบาลตำบลรัษภา า และสาวสนองการเลย สามารถนา และ เลขาวอยู่<br>- จัดทำโดย นายชั้นวุธ ผ่องผาสุข นักวิชาการคอมพิวเตอร์<br>- งานบริการและเผยแพร่วิชาการ สำนักปลัดเทศบาล

ระบบออนไลน์ ทต.รัษฎา

ระบบศาร้องทั่วไป เว็บไซต์เทศบาล เจ้าหน้าที่เข้าสู่ระบบ หน้าแรก

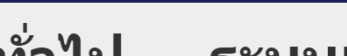

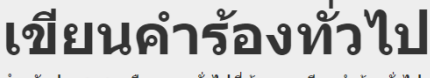

สำหรับประชาชนหรือบุคคลทั่วไปที่ต้องการเขียนคำร้องทั่วไป

ื่ ⁄ี เขียนดำร้องทั่วไป

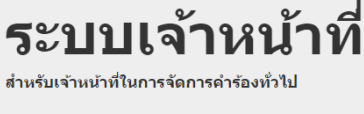

ุ ≙ิ เจ้าหน้าที่เข้าสู่ระบบ

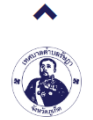

ระบบสารสนเทศออนใลน์ เทศบาลดำบลรัษฎา Powered by CSZ CMS Version 1.2.3

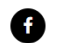

#### ระบบออนไลน์ ทต.รัษฎา

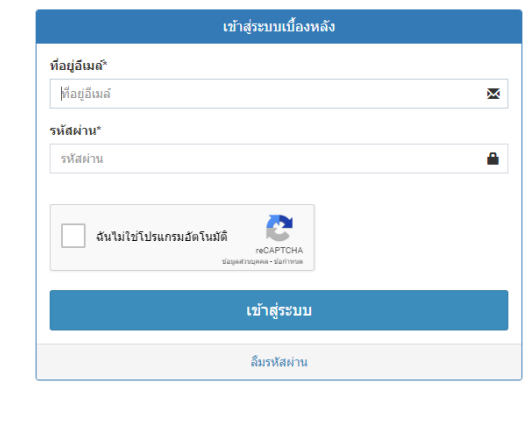

ระบบสารสนเทศออนใลน์ เทศบาลดำบลรัษฎา จัดทำโดย นายชิ้นวุธ ผ่องผาสุข นักวิชาการคอมพิวเตอร์ 

เข้าสู่ระบบเจ้าหน้าที่ด้วย อีเมล์/รหัสผ่าน ที่แจ้งความประสงค์ไว้ แล้วคลิกที่ ฉันไม่ใช่โปรแกรมอัตโนมัติ แล้วจึง คลิกที่ เข้าสู่ระบบ

\*ถ้าหากเข้าสู่ระบบไม่ได้ เนื่องจากลืมรหัสผ่าน ให้คลิกที่ลืมรหัสผ่าน แล้วกรอกอีเมล์ที่แจ้งความประสงค์ไว้แล้ว คลิกที่ ฉันไม่ใช่โปรแกรมอัตโนมัติ แล้วจึงคลิกที่ รีเซ็ตรหัสผ่าน ระบบจะส่งลิงค์ให้คลิกเพื่อรีเซ็ตรหัสผ่านทางอีเมล์

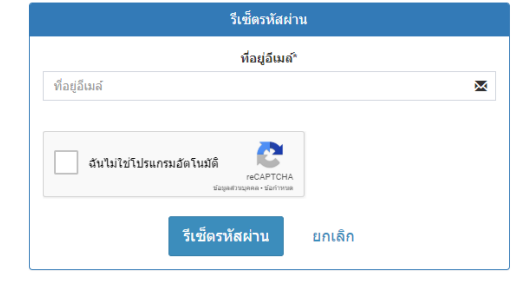

#### ระบบออนไลน์ ทต.รัษฎา

ระบบสารสนเทศออนใลน์ เทศบาลตำบลรัษฎา Powered by CSZ CMS Version 1.2.3

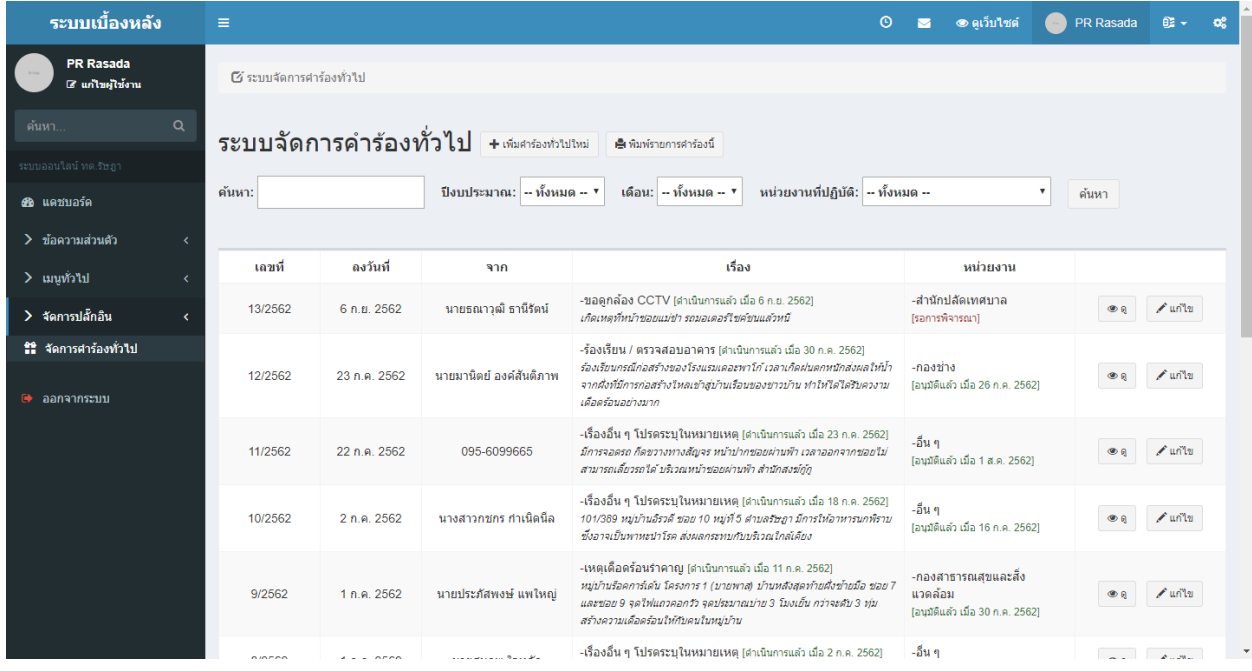

#### หน้าระบบจัดการคำร้องเรียน

\*ถ้าหากเข้าสู่ระบบเจ้าหน้าที่แล้วไม่พบหน้าที่เห็นดังรูป ให้เลือกเมนูด้านซ้ายมือ ในหัวข้อ จัดการปลั๊กอิน แล้วคลิก ที่ จัดการคำร้องทั่วไป

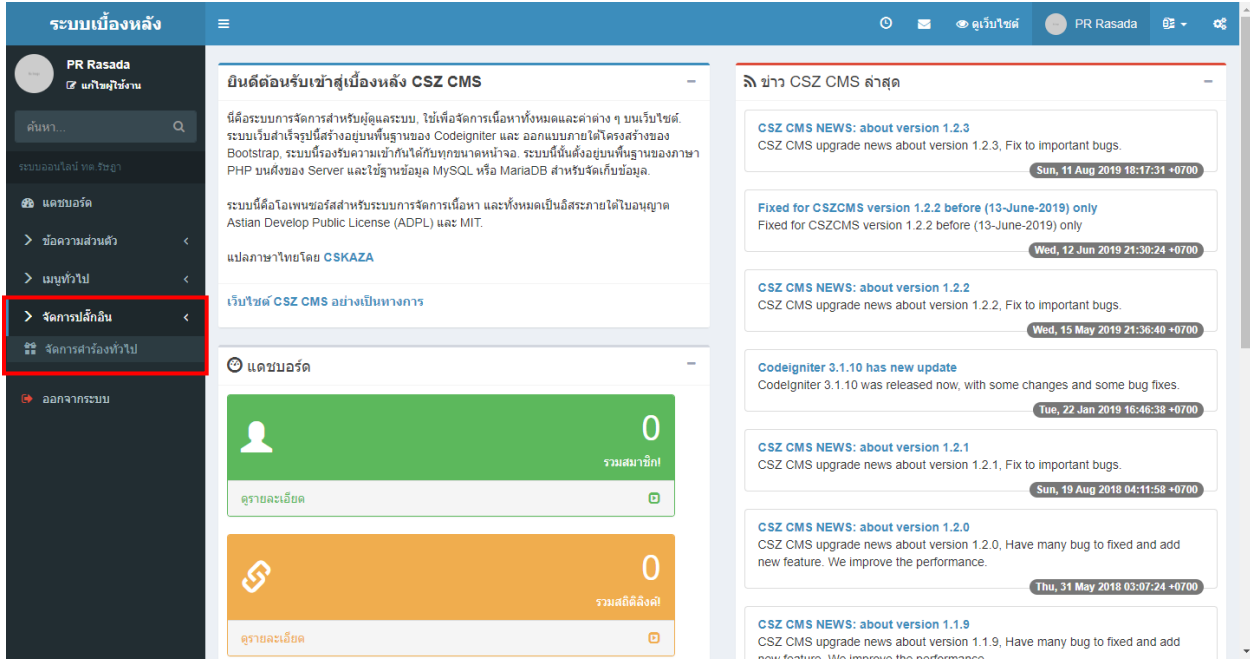

### การเพิ่มค าร้องใหม่ด้วยตัวเจ้าหน้าที่เอง

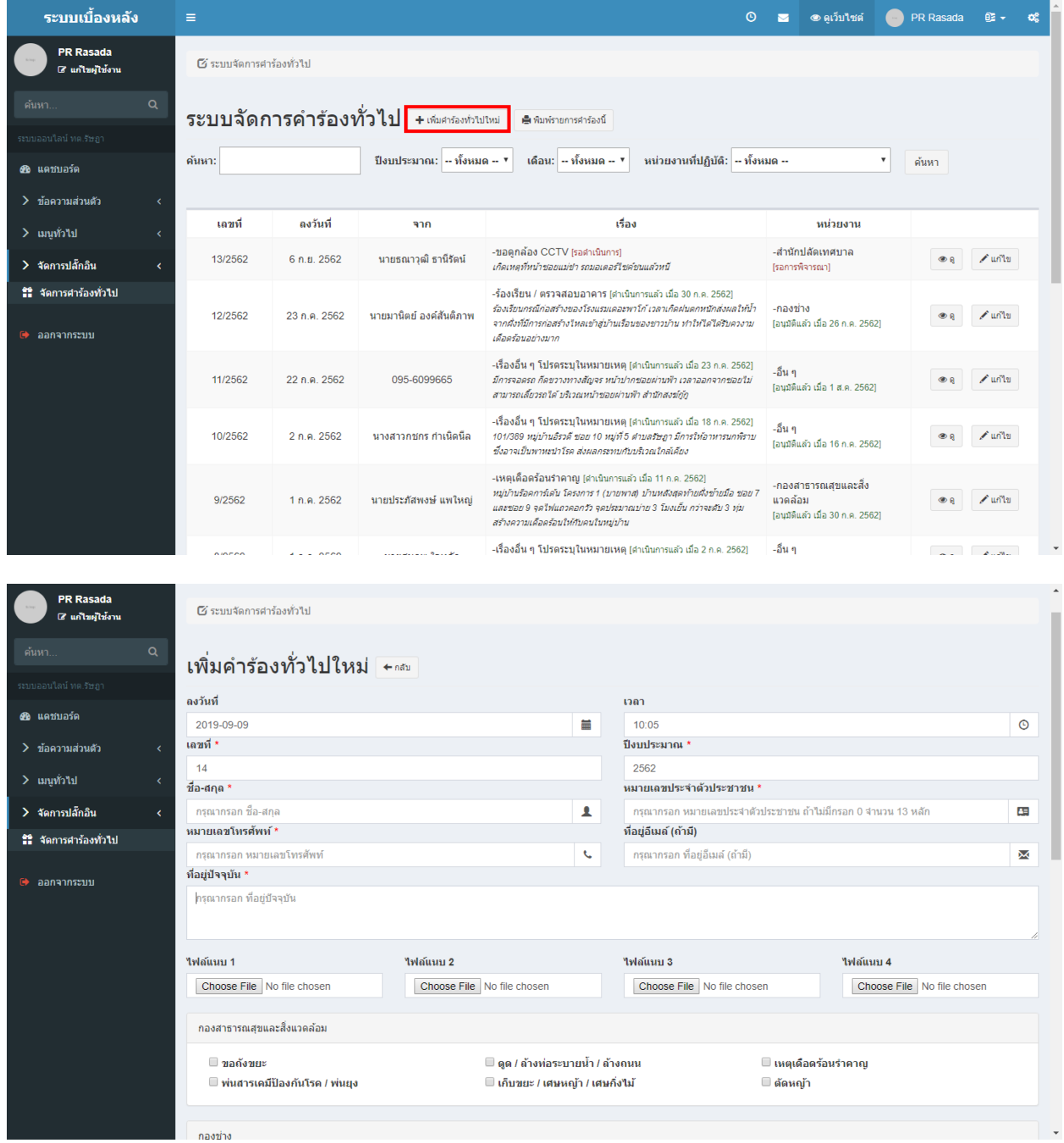

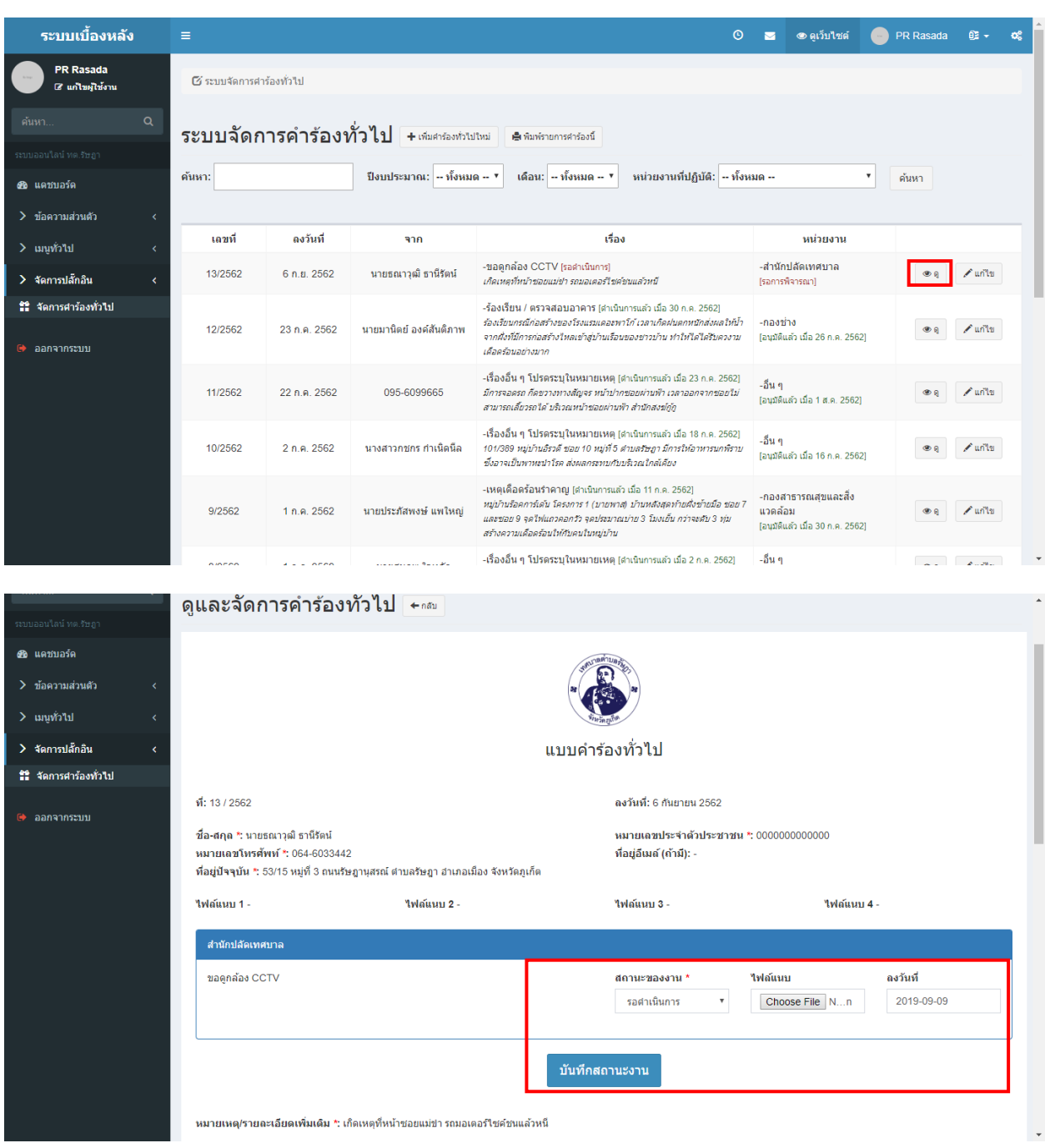

#### การจัดการสถานะงานของค าร้องทั่วไป

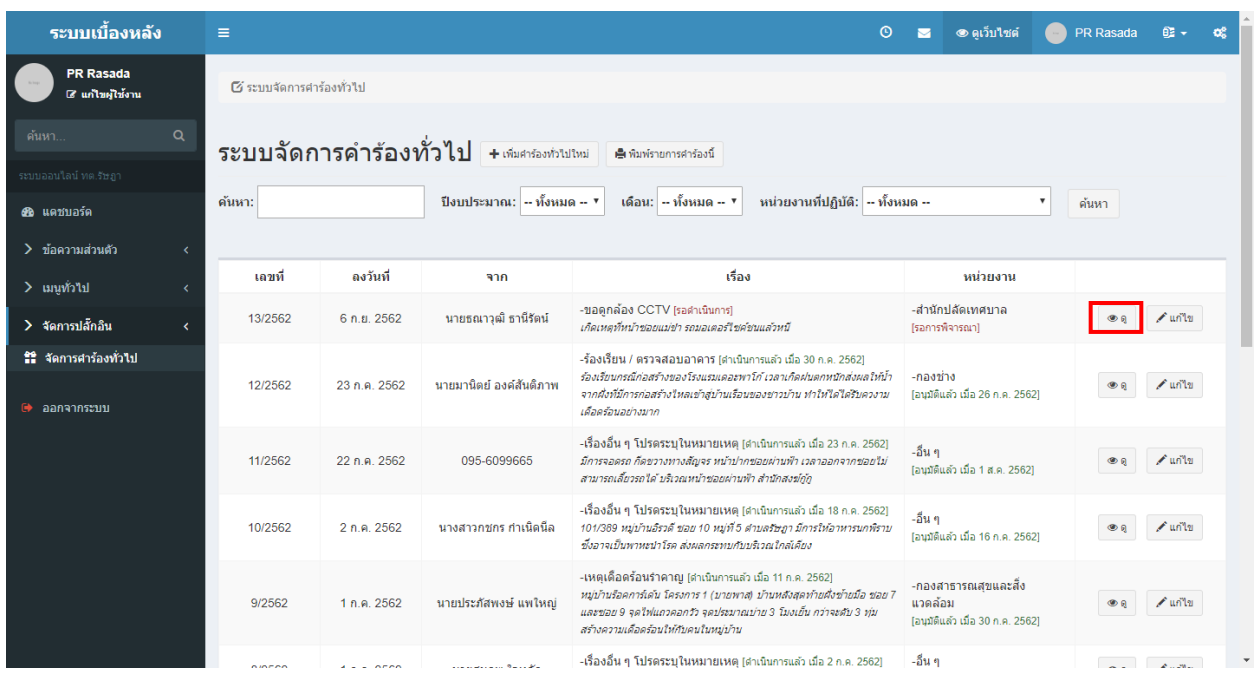

### การเกษียนคำร้องทั่วไปเพื่อเสนอผู้บริหาร

### การเกษียนหนังสืออยู่ภายในหน้าเดียวกันกับการจัดการสถานะงานของคำร้องทั่วไป อยู่ด้านล่างสุด

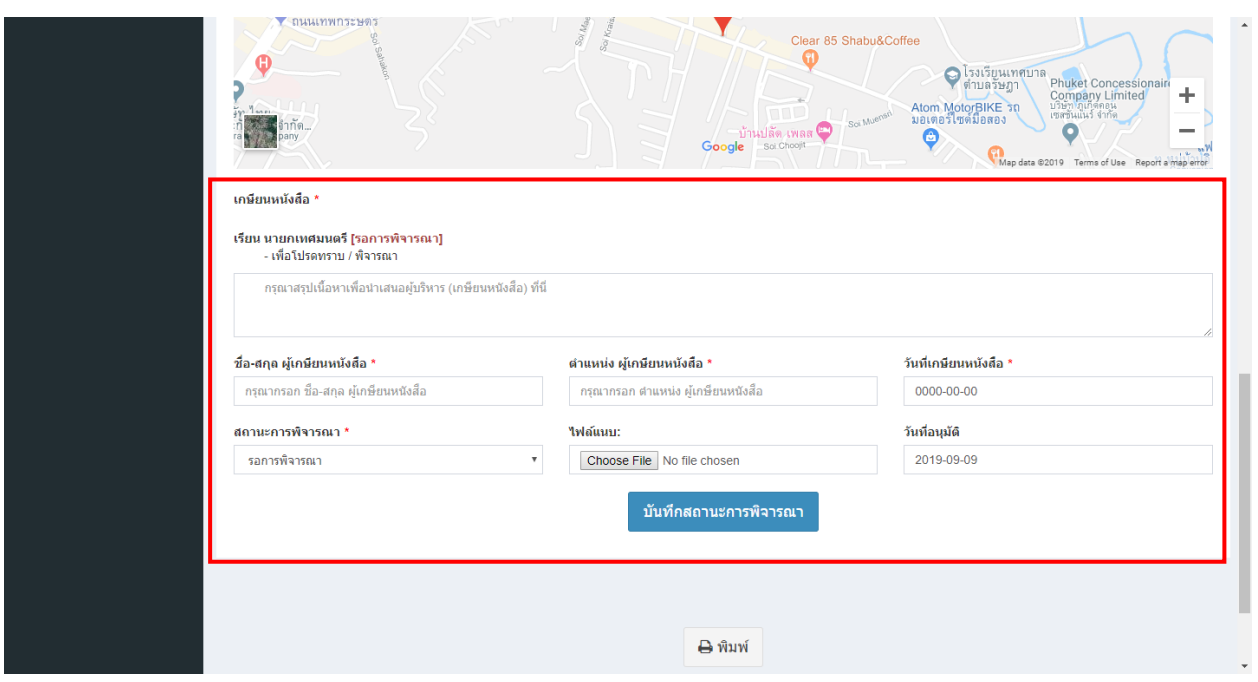

หลังจากเกษียนเสร็จแล้ว กดปุ่ม พิมพ์ เพื่อสั่งพิมพ์ แบบคำร้องทั่วไปนี้พร้อมกับการเกษียนข้อความ

\*เมื่อเวลามีคำร้องมาใหม่จากประชาชน จะมีอีเมล์แจ้งเข้ามายังอีเมล์ของเจ้าหน้าที่ที่เกี่ยวข้อง

หน้าการแจ้งเตือนเจ้าหน้าที่เมื่อมีคำร้องเข้ามาใหม่ ผ่านแอปพล ิเคชั่นไลน์กลุ่มอัตโนมัติ

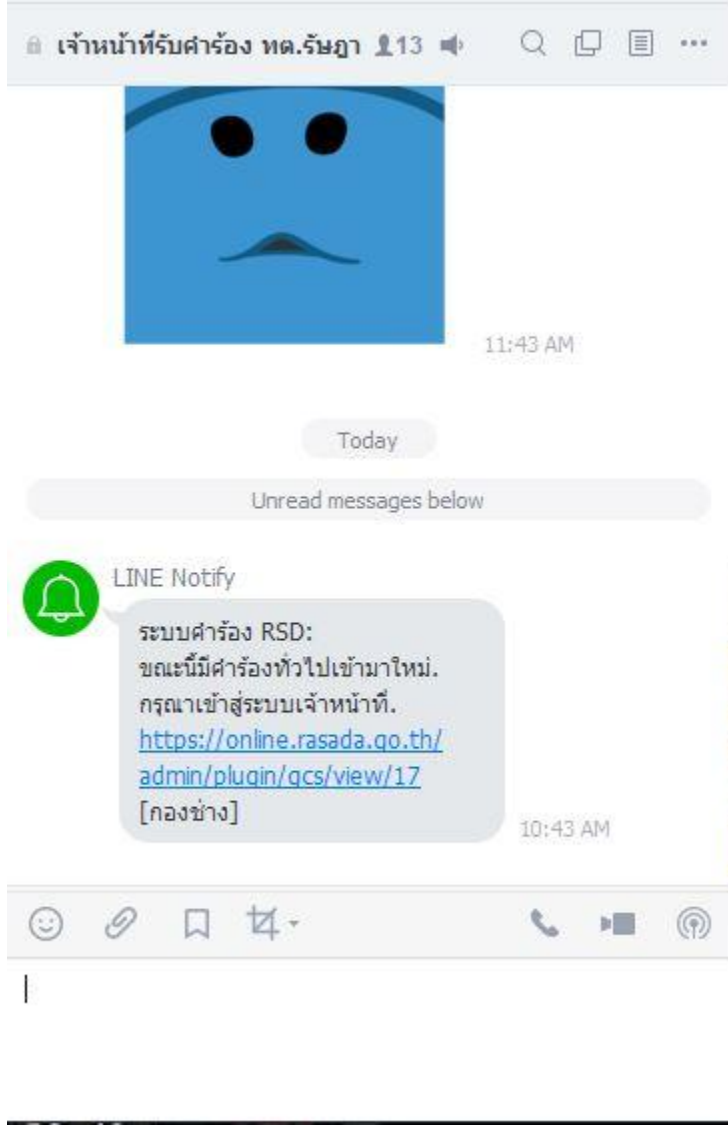

## หน้าการแจ้งเตือนเจ้าหน้าที่เมื่อมีคำร้องเข้ามาใหม่ ผ่านอีเมล์ของเจ้าหน้าท ี่อัตโนมัติ

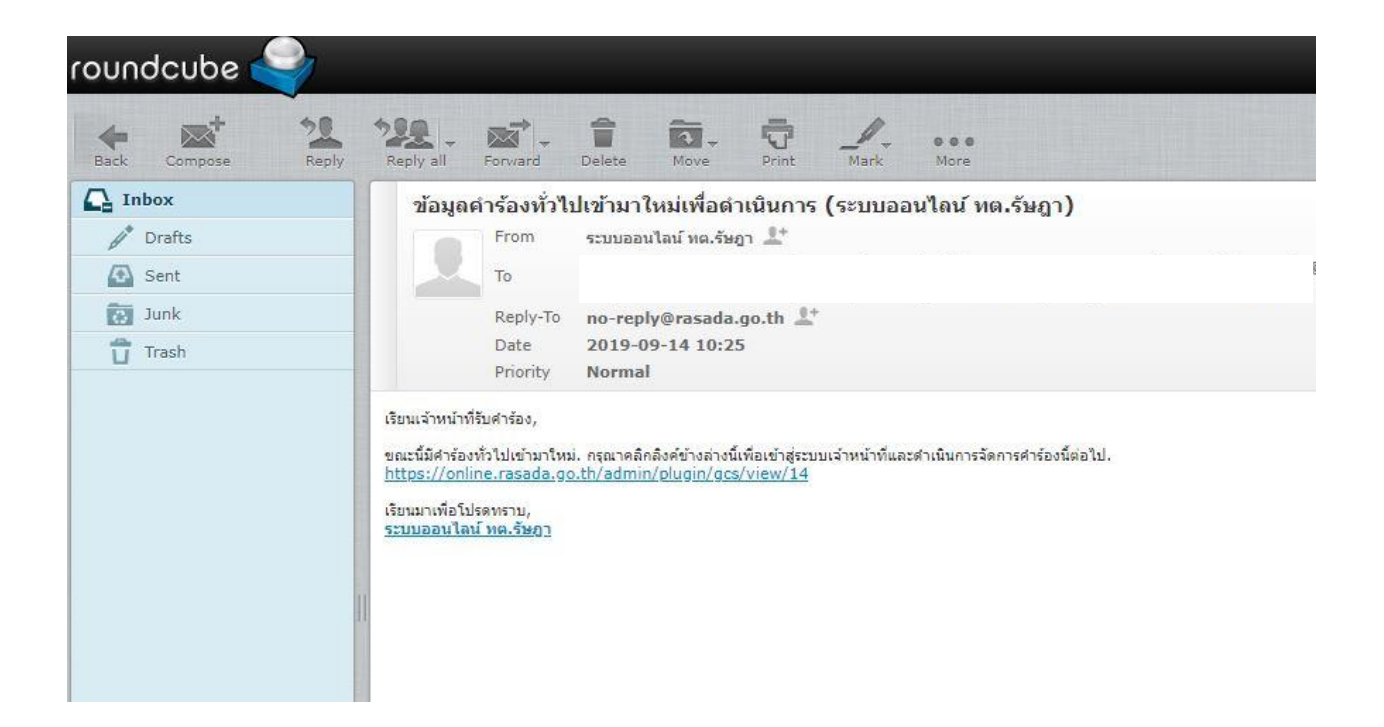